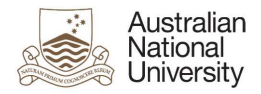

# OIM – Modify Uni Accounts

Oracle's Identity Manager (OIM) is the single source of truth for the identity of staff, students, alumni and other users of University system resources.

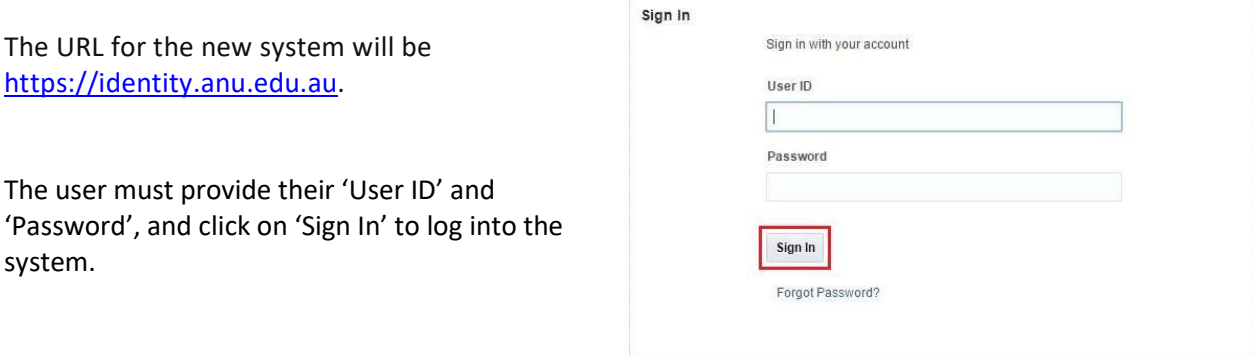

# Homepage

Upon successful login, the following homepage will be displayed which provides the user with a number of self-service functions. In order to modify Uni Accounts, the administrator must click on the 'Manage' button on the top right corner.

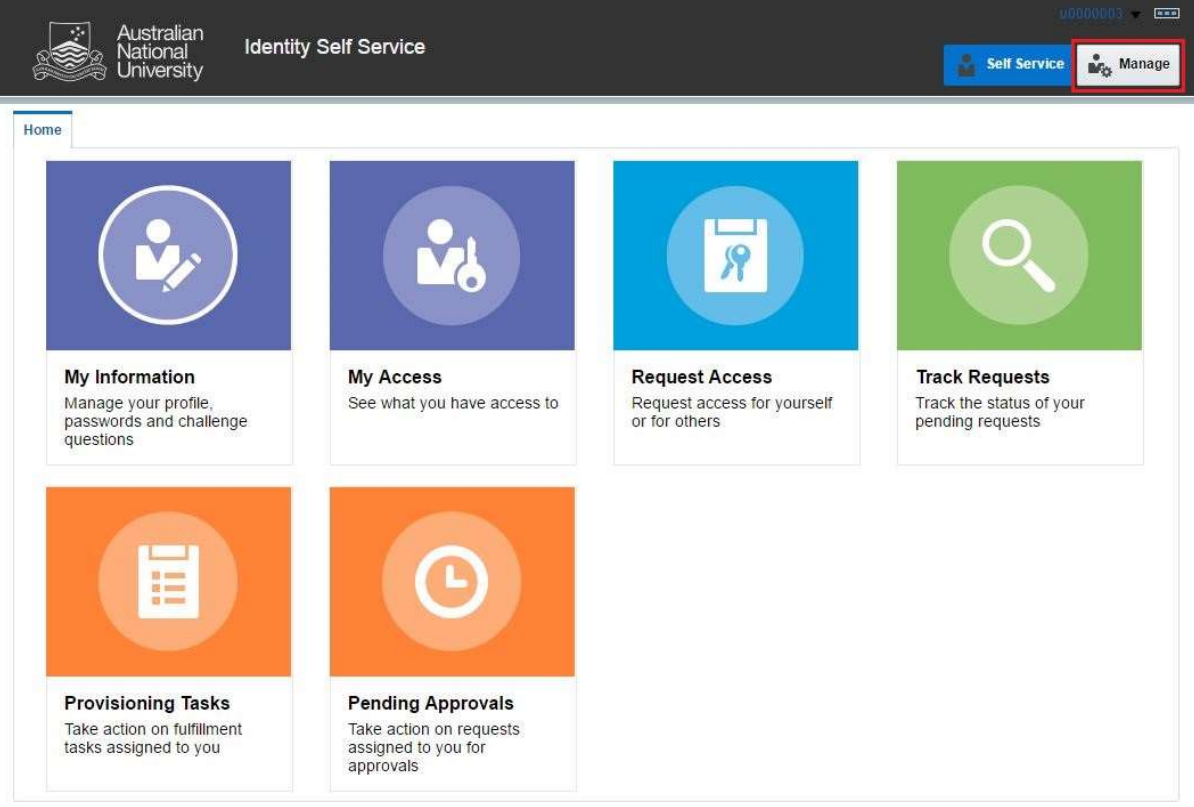

This will then launch the 'Manage' Screen.

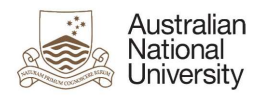

## 1. Manage Screen

Click on 'Users' (as highlighted below) to access and manage user accounts.

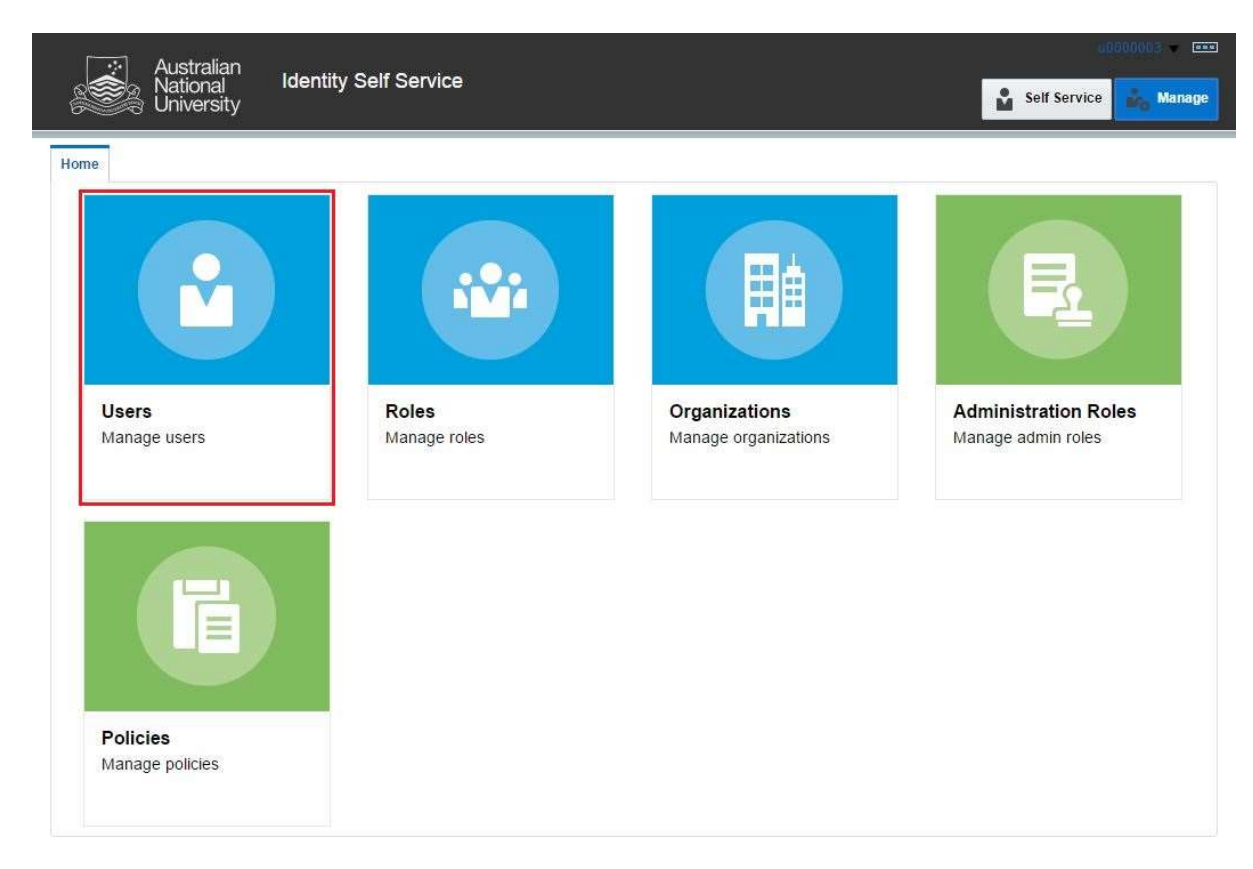

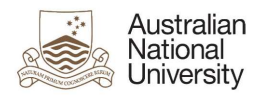

### 2. Manage Users

This screen allows administrators to search and modify a user. The target user can be identified by the search function using their Uni ID.

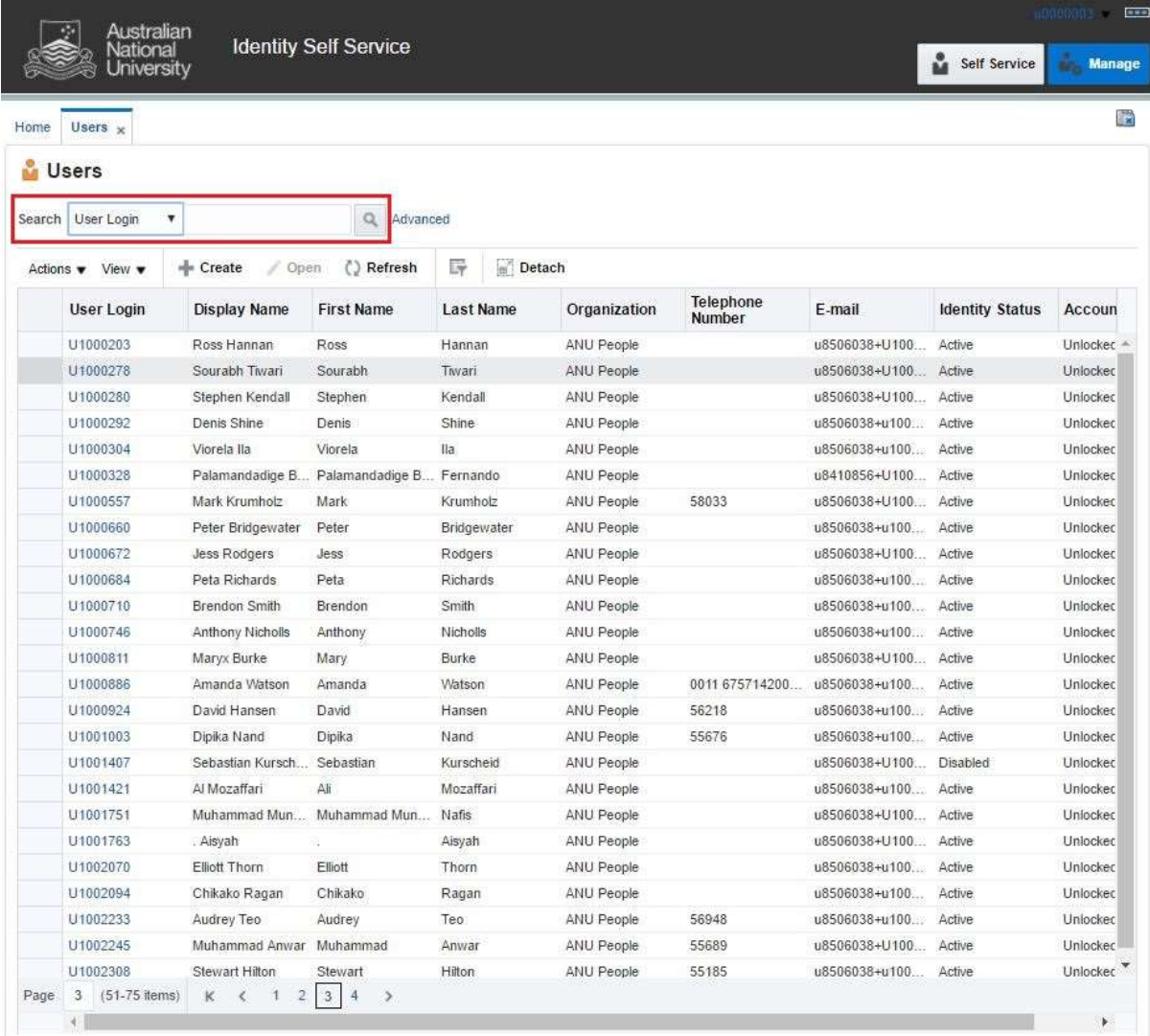

Note: Default value for 'Search' attribute is search by 'Display Name'. This can be changed to search by 'User Login' by using the drop-down menu.

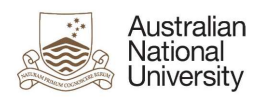

### 3. Search User

Once the account is found, click on the 'User Login' attribute (as highlighted below).

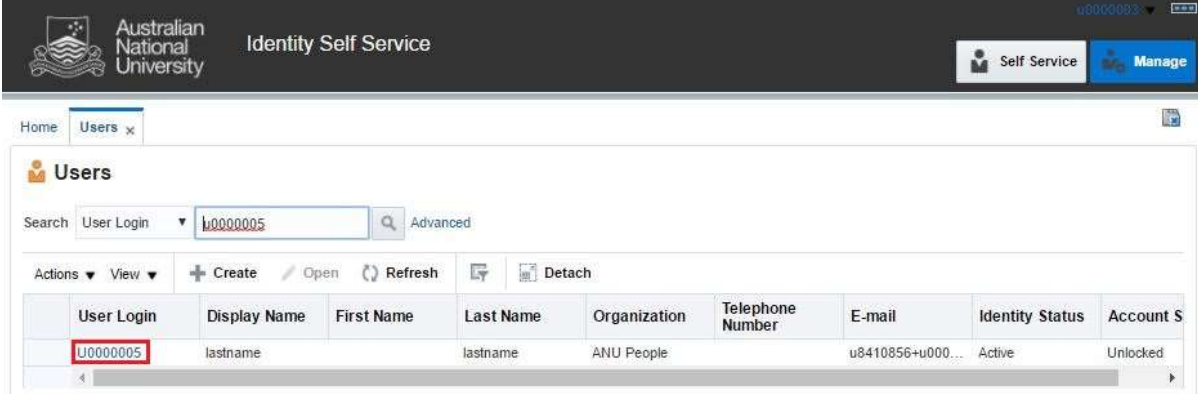

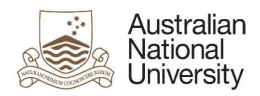

### 4. User Attributes

This displays all the attributes of the target user. Click on 'Modify' (as highlighted below) to edit values of the permissible fields.

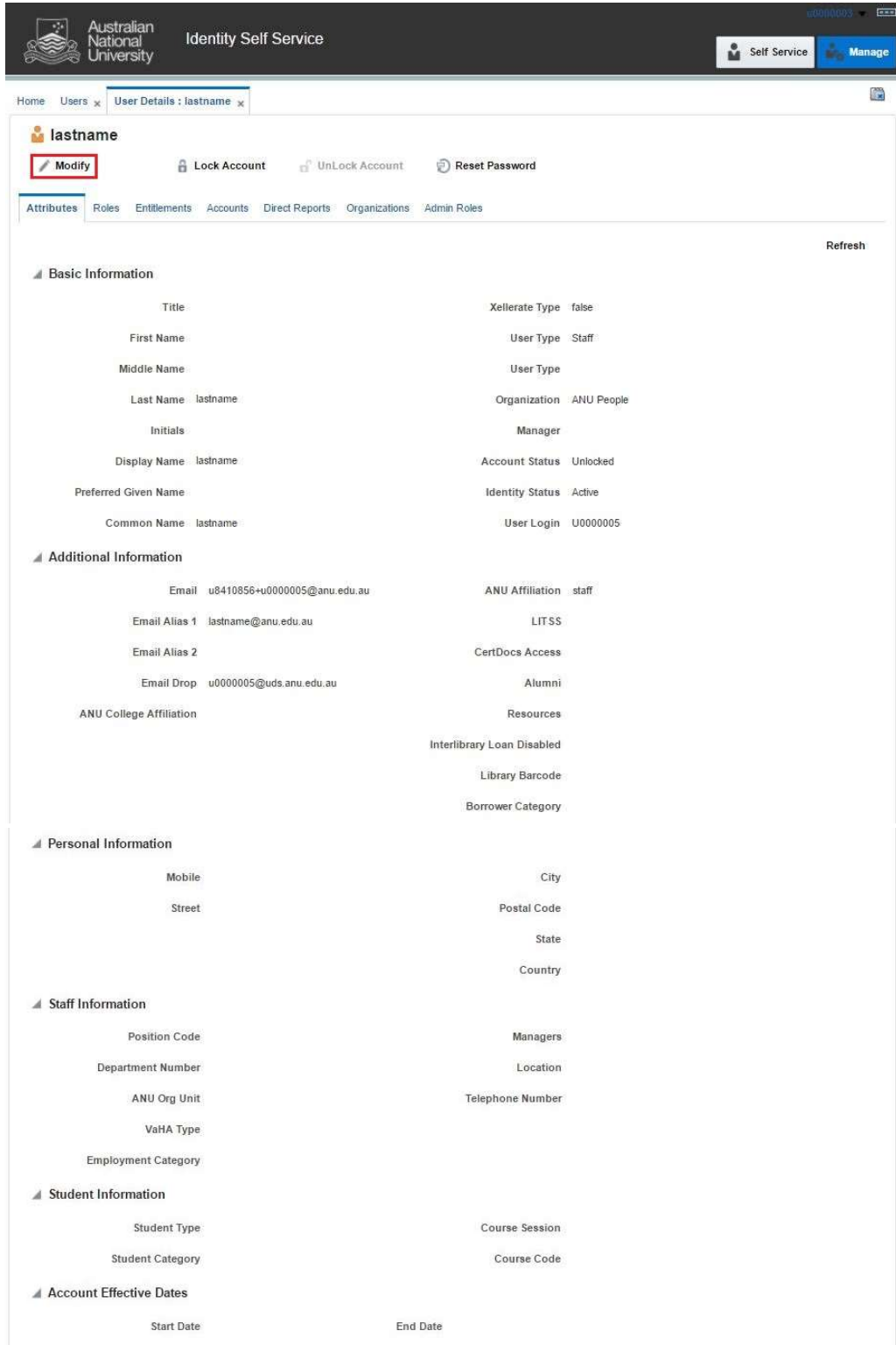

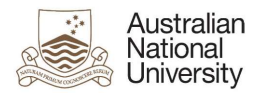

### 5. Modify User Attributes

Modify the required attributes and click on 'Save As' and click 'Submit'.

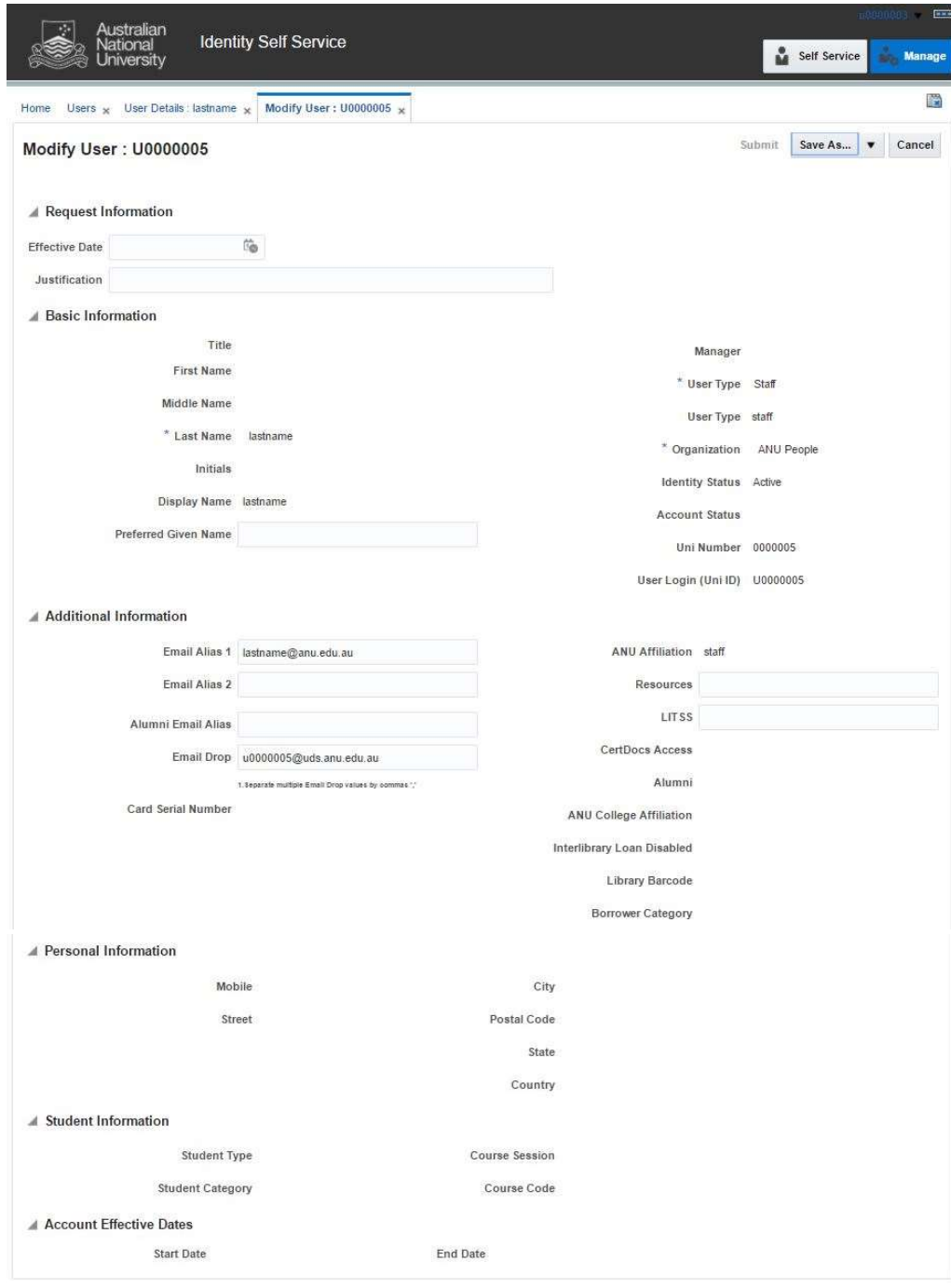

#### Effective Date

This attribute can be left blank.

#### **Justification**

This should include the ServiceNow job reference number.

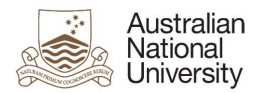

#### Preferred Given Name

If the user has not specified a value for this attribute, the system will use the value in 'First Name'.

#### Email Alias 1

Primary email alias for the user such as 'firstname.lastname@anu.edu.au'.

#### Email Alias 2

Secondary email alias for the user such as 'firstname.lastname@anu.edu.au'.

#### Alumni Email Alias

Email alias for Alumni. It must be in the format 'firstname.lastname@alumni.anu.edu.au'.

#### Email Drop

If there are multiple values for 'Email Drop' attribute, separate them with commas (e.g. 'john.smith@anu.edu.au,jane.citizen@anu.edu.au').

#### LITSS

Set 'LITSS' attribute to "Yes" for LITSS access.

#### Resources

- This controls access to various servers such as 'www;web1' for ITS Web Publishing, 'software' for software access etc.
- If there are multiple values for this attribute, separate them with semi-colons (e.g. www;web1;software).
- Add/Remove resources as applicable for the target user.
- The permissible values for this attribute are:
	- $\triangleright$  anublogs
	- $\triangleright$  billing
	- $\triangleright$  cdhr
	- $\triangleright$  certifieddocs
	- $\triangleright$  cognosdw
	- $\triangleright$  dld
	- $\triangleright$  dspace
	- $\triangleright$  esb
	- $\triangleright$  esbatch
	- $\triangleright$  groundwater
	- $\triangleright$  itsecurity
	- $\triangleright$  itunesu
	- $\triangleright$  libraryvdx
	- moodlestream
	- $\triangleright$  puppet-user
	- $\triangleright$  rims
	- $\triangleright$  software
	- $\triangleright$  squiz
	- $\triangleright$  webtrans
	- **≻** ws

#### Note:

 After modifying the user attributes, close the 'Modify User' and 'User Details' tabs, and go to 'Users' tab to view the updated fields in the system.